# **Uživatelská příručka Anobic VTA 10**

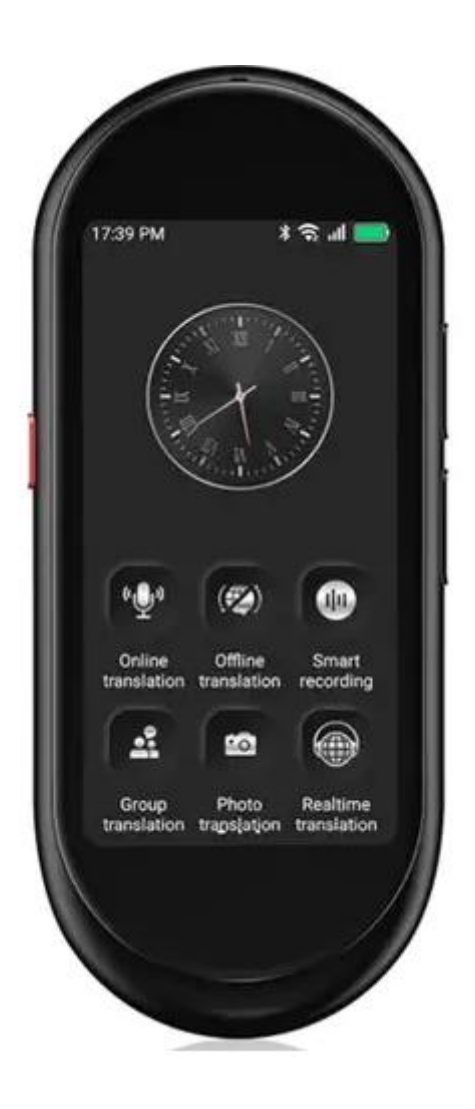

#### **Vlastnosti produktu**

Hlasový překladač je Al produkt integrující několik Al technologií, jako je rozpoznávání řeči, OCR, překlad textu, syntéza řeči atd. Jakmile je hlas vysloven, může být okamžitě přeložen do požadovaného jazyka a vysílán a text fotografie může být přeložen do cizího jazyka. Má také další zajímavé funkce. Ve scénách "cesta do zahraničí, výuka druhého jazyka, obchodní konference atd." jsou efektivně řešeny problémy s komunikací mezi různými jazyky.

**Části**

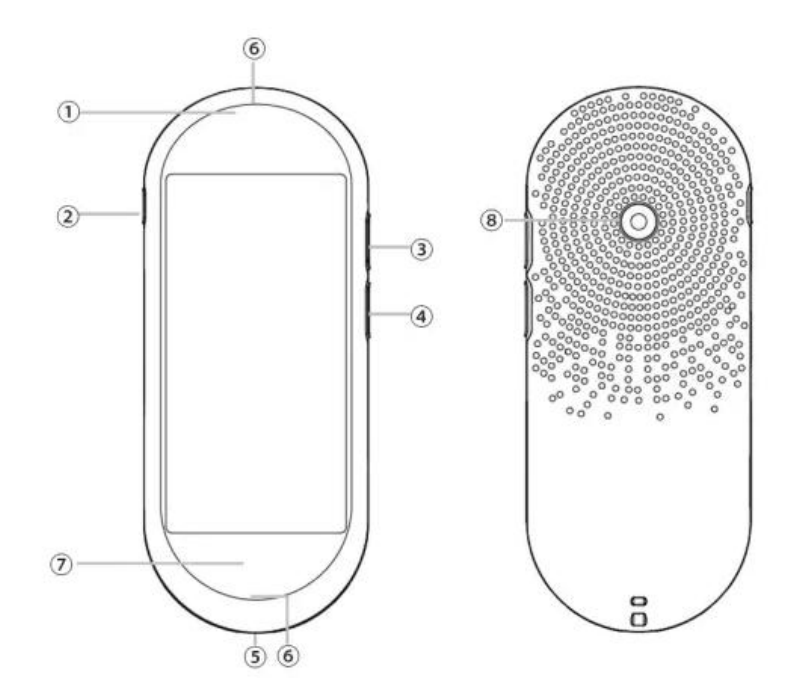

- 1. Indikátor nabíjení CD
- 2. Zapnutí/vypnutí napájení
- 3. Tlačítko překladu (červené) @Hype-c
- 4. Tlačítko překladu (modré)
- 5. Hype-c
- 6. Mikrofon
- 7. Návrat
- 8. Kamera

Zapnutí/vypnutí: Dlouhým stisknutím tlačítka napájení na více než 3 sekundy zapnete/vypnete napájení;

Pohotovostní režim: Krátké stisknutí tlačítka napájení pro probuzení nebo pohotovostní režim.

Dotyková obrazovka: Posunutím vyberte funkci / vraťte se na domovskou stránku.

#### **2. Před použitím**

Nabíjení zařízení: Před použitím doporučujeme zařízení nabít, obvykle 1 hodinu pro plné nabití. Podporuje pouze SV 1 A, nepodporuje rychlé nabíjení Připojení WIFI: Přednostně používejte online překlad, může se připojit k WIFI nebo mobilnímu HotSpotu. (Při offline překladu je rychlost a přesnost odezvy omezená.)

**Kroky pro připojení k WI-FI:** Nastavení->WLAN->Otevřít a připojit wifi .(Upozornění: 5G wifi nejsou podporovány)

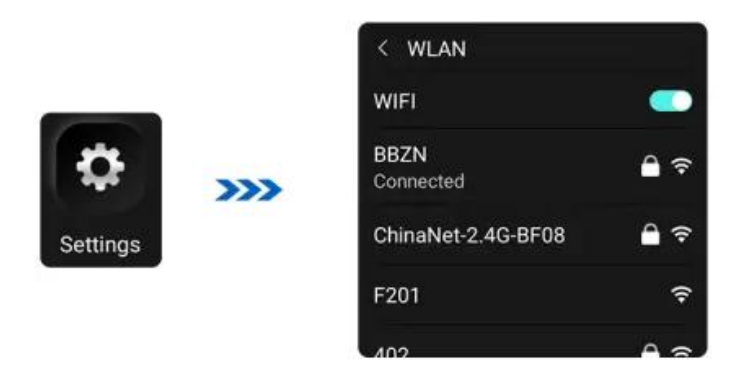

**Nastavení systémového jazyka:** Nastavení - Jazyk--zvolte svůj jazyk

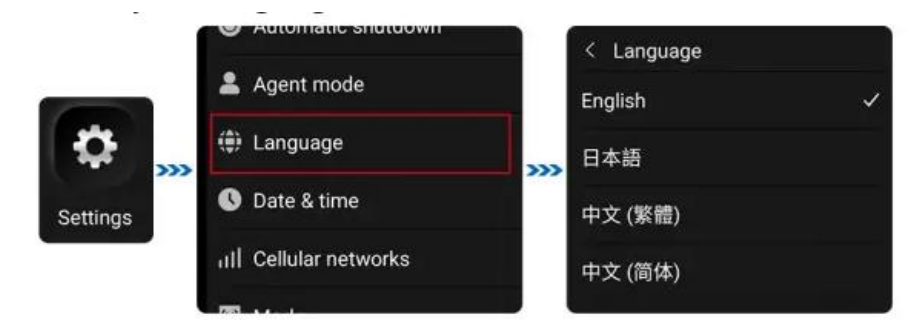

**Hlavní rozhraní:** Slouží k přístupu k různým nastavením a funkcím.

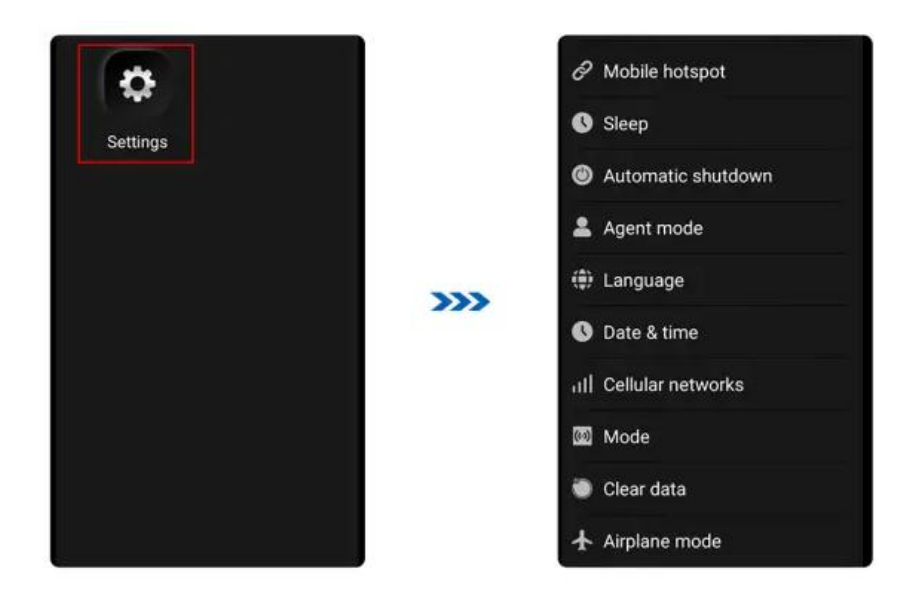

## **3. Hlavní funkce**

Online překlad před použitím se ujistěte, že je síť úspěšně připojena.

1. Výběr jazyka: V horní části rozhraní pro překlad on line vyberte jazyk originálu a cílový jazyk.

2. Hlasový vstup: Dlouze stiskněte červené/modré tlačítko (tlačítko hlasového vstupu), začněte "mluvit", když uslyšíte "Di" , červené pro původní jazyk a modré pro cílový jazyk, jinak nebude rozpoznán. Ujistěte se, že říkáte odpovídající zvolený jazyk. V opačném případě nebude rozpoznán.

3. Po uvolnění rukou se hlas automaticky rozpozná a rozebere, přeloží se do nastaveného cílového jazyka a odvysílá se hlasem. Klepnutím na obrazovku přehrajete konverzaci.

4. Dlouhým stisknutím textových záznamů je můžete odstranit nebo vyprázdnit.

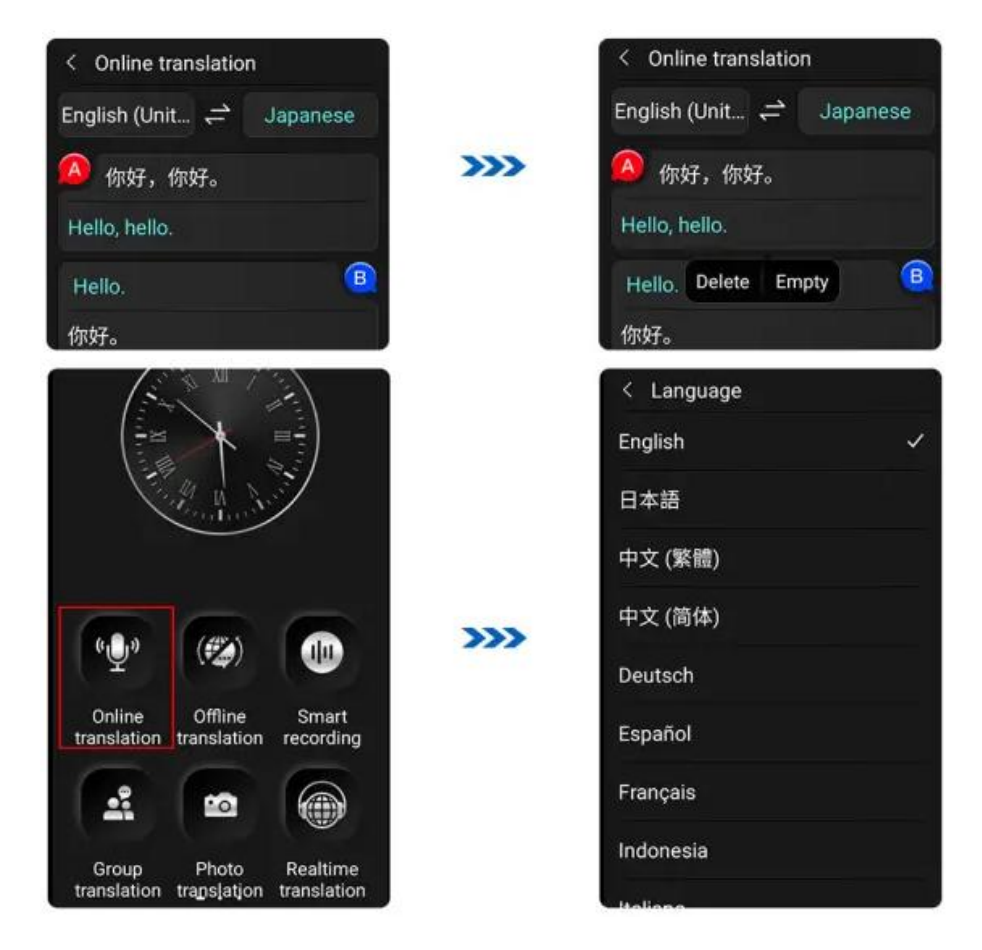

### 4. **Offline překlad**

Offline překlad , rychlost a přesnost odpovědi jsou omezené, upřednostněte prosím použití online překladu.Před použitím offline překladu se musíte připojit k síti a stáhnout jazyková data.

1. Výběr jazyka: V případě, že se jedná o překlad do jiného jazyka, můžete si vybrat jazyk, který chcete používat: Klepněte na jazykovou lištu v horní části obrazovky hlasového překladu. Ze zobrazeného seznamu vyberte jazyk originálu a cílový jazyk.

2. Stažení dat: Stáhněte data z počítače: Při prvním použití offline překladu si stáhněte "Offline package management".

3. Hlasové zadávání: Dlouze stiskněte červené/modré tlačítko (tlačítko hlasového vstupu), jakmile uslyšíte "Di", začněte "mluvit". Ujistěte se, že říkáte příslušný zvolený jazyk. V opačném případě nebude rozpoznán.

4. Po uvolnění rukou se hlas automaticky rozpozná a přeloží do cílového jazyka.

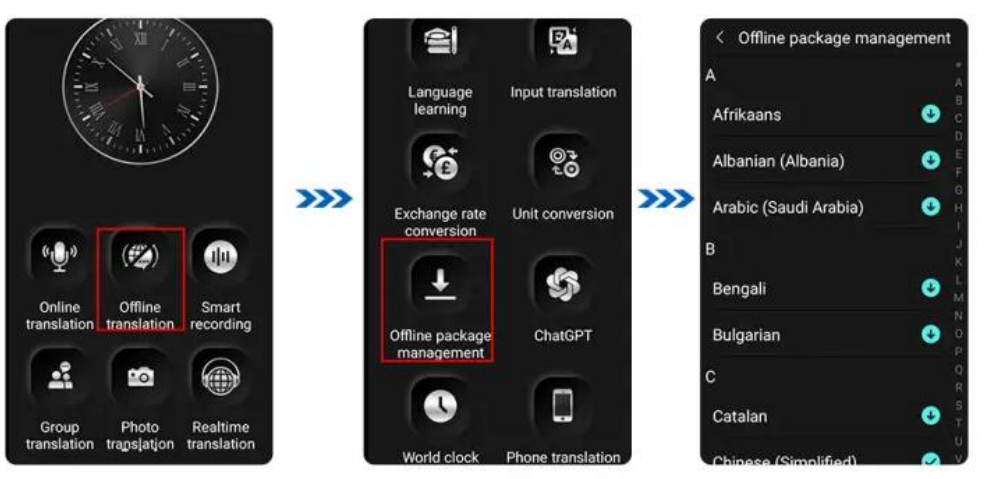

# 5. **Překlad nahrávek.**

1. Výběr jazyka: Na obrazovce překladu záznamu klepněte na jazyk originálu (červeně). Poté klepněte na cílový jazyk (modře) a vyberte jazyk.

2. Nahrávání: Stiskněte tlačítko pro spuštění nahrávání. tlačítko pro zastavení nahrávání. Poté zvolte, zda chcete záznam uložit.

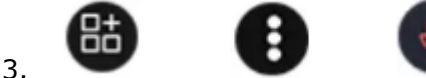

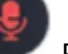

3. Přeložit nahrávky: Klepnutím na tlačítko zobrazíte

seznam nahrávek a přehrajete zvukovou nahrávku. Klepnutím na tlačítko v pravém horním rohu zobrazíte původní text a přeložený text.

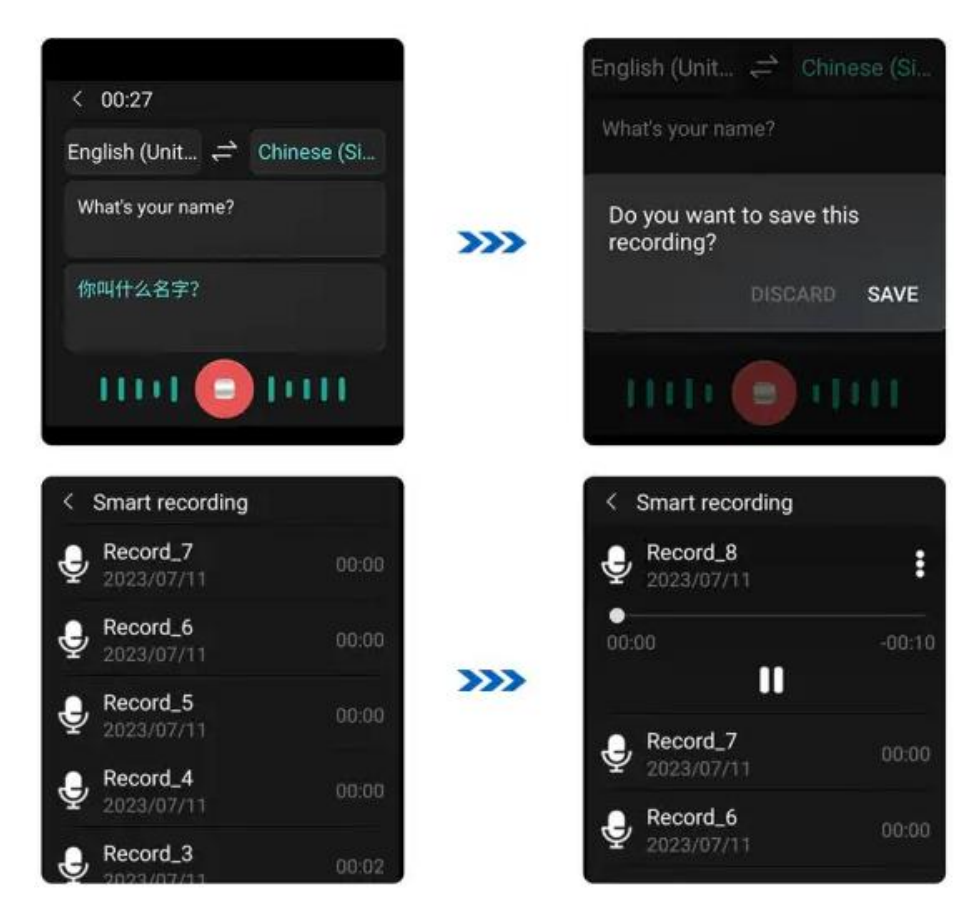

#### 5. **Překlad foto.**

1. Výběr jazyka: Klepnutím na jazykovou lištu v horní části obrazovky překladu fotografií vyberte jazyk originálu a cílový jazyk.

2. Namiřte fotoaparát na fotografii nebo text, který chcete přeložit, a poté klepnutím na obrazovku zaostřete. Stisknutím tlačítka Vyfotografovat pořídíte fotografii. Po dokončení analýzy se na obrazovce zobrazí výsledky překladu .

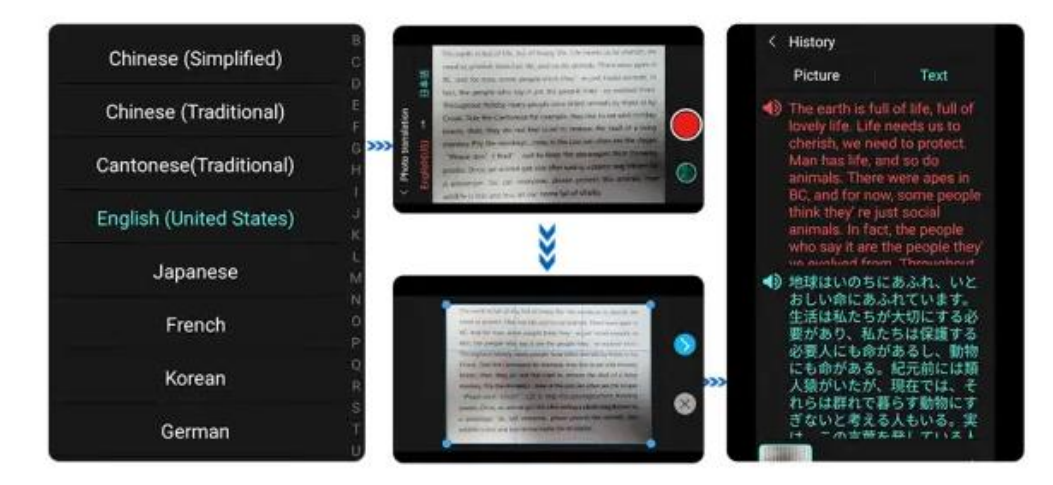

**6. Skupinový překlad.**

Do skupiny můžete pozvat více lidí a komunikovat v různých jazycích v rámci skupiny. Až 500 osob na skupinu Klikněte na tlačítko "Vytvořit" a zadejte ID pro přidání členů, poté proveďte vzájemný překlad.

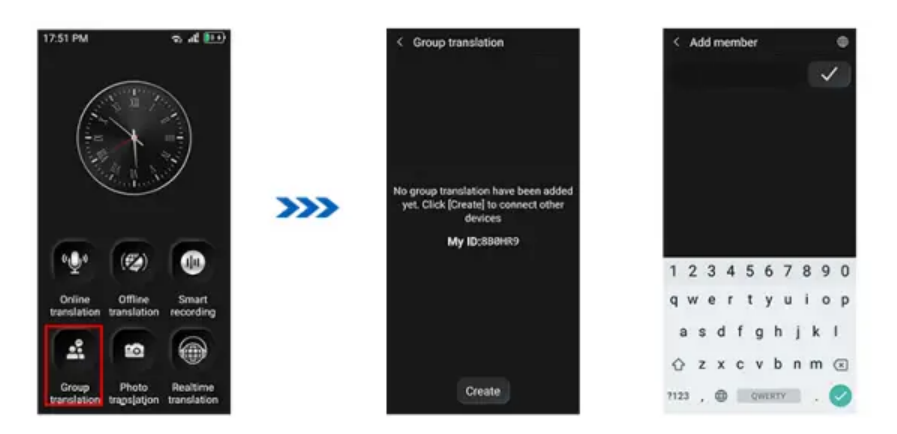

# **7**. **Výuka jazyků.**

1. Výběr jazyka: Klepnutím na jazykovou lištu v horní části obrazovky učení jazyků vyberte svůj původní jazyk a cílový jazyk učení.

2. Mluvení: Dlouze stiskněte tlačítko překladu (červené) a po zaznění "Di" řekněte, co chcete procvičovat. Po uvolnění ruky se na obrazovce zobrazí cílový výukový obsah.

3. Učení: Učte se podle pokynů, které jsou uvedeny na obrazovce: Klepnutím na šipku vstoupíte do následujícího rozhraní. Dlouhým stisknutím Tlačítka překladu sledujte cílový učební obsah. Uvolněte ruku a na obrazovce se zobrazí výsledky učení a skóre. Můžete si opakovaně poslechnout standardní výslovnost a svou výslovnost.

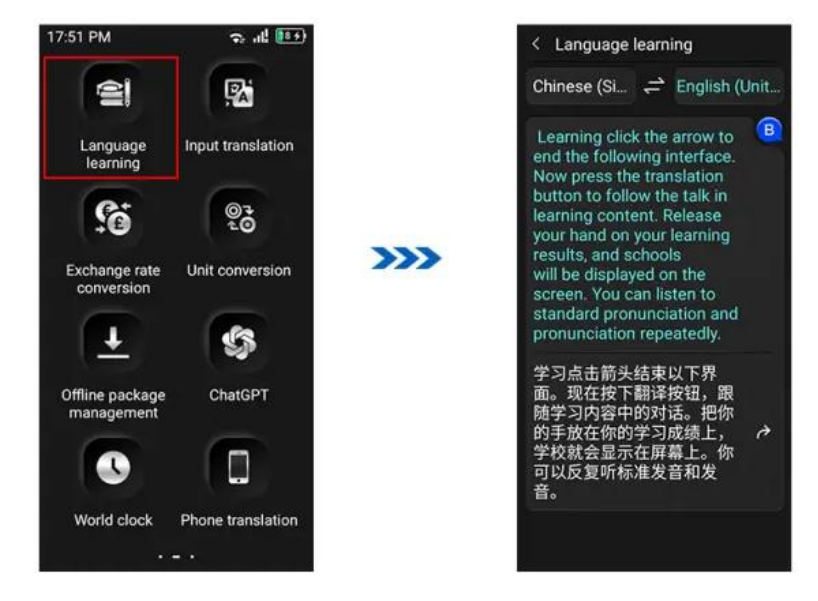

### **8. Vstupní překlad**

Na klávesnici můžete zadávat text a překládat jej do požadovaného cílového jazyka. Přepočet směnných kurzů Můžete provádět přepočet směnných kurzů v reálném čase mezi více měnami (pouze pro referenci). Převod jednotek Můžete provádět převod mezi více jednotkami (pouze pro referenci).

#### **9. ChatGPT**

Přihlaste se ke svému účtu CHATGPT a vydejte se na příjemnou cestu. Světové hodiny Můžete zkontrolovat čas v různých časových pásmech Překlad telefonu Pomocí APP s funkcí skenování kódů v telefonu naskenujte QR kód, který se objeví na zařízení, například Chrome Paypal a další APP pro naskenování kódu pro připojení. Kliknutím na ikonu mapy v levém horním rohu mobilního telefonu vyberte zdrojový jazyk a poté kliknutím na pravý horní roh zařízení vyberte cílový jazyk pro provedení běžného překladu.

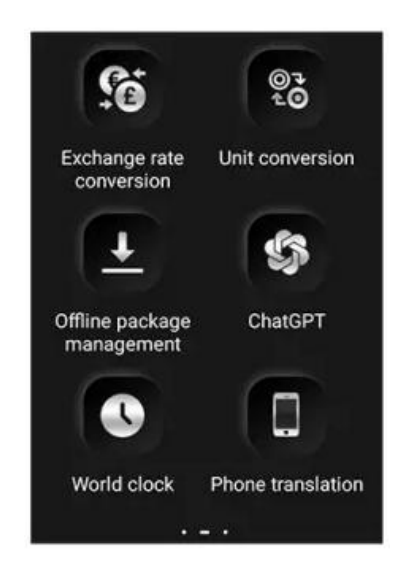

# **10. Překlad v reálném čase**

Před použitím se ujistěte, že je vaše síť úspěšně připojena.

1. Výběr jazyka: Klepněte na rozbalovací tlačítko v rozhraní překladu v reálném čase. V zobrazeném seznamu vyberte zvlášť původní a cílový jazyk.

2. Hlasové zadávání: Po zobrazení nápisu "Please start speak" (Začněte mluvit) začněte mluvit. 2. Jemně stiskněte červené/modré tlačítko (tlačítko hlasového vstupu).

3. Opětovným jemným stisknutím červeného/modrého tlačítka hovor ukončíte. a zvuk bude automaticky rozpoznán, vydán a převeden. Klikněte na obrazovku pro přehrávání hlasové konverzace.

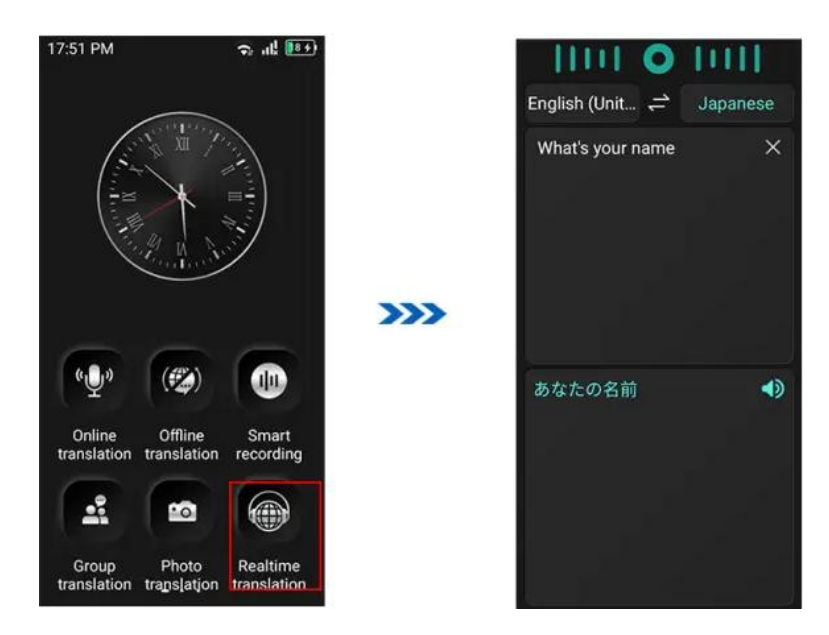

Důležitý tip: Zvolte prosím vhodný jazyk. Jinak nebude rozpoznán.

# **11**. **Nastavení**

1.WIAN: Připojení sítě WIFI zařízení.

2.Bluetooth: Slouží k připojení k síti WLAN: Umožňuje připojení náhlavních souprav Bluetooth, reproduktorů Bluetooth a dalších zvukových zařízení (podporuje pouze přehrávání zvuku, nepodporuje zvukový vstup).

3.Režim spánku: Slouží k připojení zařízení k internetu: Nastavení doby pohotovostního režimu

4.Automatické vypnutí: Nastavení automatického vypnutí po přechodu zařízení do režimu spánku: Vyberte si z možností 10 minut, 30 minut, 60 minut a trvalé vypnutí.

5.Režim proxy: V režimu proxy se můžete přepnout do režimu proxy: Pokud zařízení během provozu nenarazí na žádnou síťovou odezvu, můžete zvolit možnost Enable this function (Povolit tuto funkci). Za normálních okolností ji doporučujeme nezapínat.

6 Jazyk: Nastavte různé jazyky systému, včetně zjednodušené čínštiny, tradiční čínštiny, angličtiny, němčiny, francouzštiny, japonštiny, thajštiny a korejštiny atd.

7 Datum a čas: Výchozí systém automaticky rozpozná místní časové pásmo, datum a čas na základě sítě. Je také možné provést ruční výběr a nastavení

8 Režim vysílání: Při provádění řečové překladatelské práce je ve výchozím nastavení vybrán automatický režim a překládaný cílový jazyk se automaticky ohlásí hlasem. Pokud vyberete možnost Ruční, je třeba ručně kliknout na výsledek překladu, aby se ozvalo zvukové oznámení.

9 Vymazat datum: Všechny záznamy o použití překladače lze vymazat.

10. Úložný prostor: V případě, že je překladatel nainstalován na počítači, může být jeho obsah uložen v paměti: Můžete zobrazit stav paměťového prostoru zařízení.

**11. Upozornění.**

1.Nepoužívejte toto zařízení na místech, kde je používání elektronických zařízení zakázáno, jako jsou čerpací stanice, sklady pohonných hmot, chemické závody apod., protože by mohlo dojít k výbuchu nebo požáru.

2.Nepoužívejte neuznané nebo nekompatibilní napájecí zdroje, nabíječky, které mohou způsobit požár, výbuch nebo jiné nebezpečí.

3.Po dokončení nabíjení nebo při jeho ukončení odpojte nabíječku od zařízení a odpojte nabíječku ze zásuvky.

4.Je přísně zakázáno umisťovat zařízení do prostředí s příliš vysokou nebo příliš nízkou teplotou, aby nedošlo k požáru, výbuchu nebo selhání výrobku; je přísně zakázáno přibližovat zařízení ke zdrojům tepla, jako jsou trouby, elektrické ohřívače apod. a nemělo by být vkládáno do ohně; lithiové baterie by neměly být vystavovány např. slunečnímu záření. , ohnivému pečení nebo podobně v přehřátém prostředí.

5.Nedovolte dětem ani domácím zvířatům, aby toto zařízení nebo jeho příslušenství spolkly, aby nedošlo ke zranění .

# **12. Odmítnutí odpovědnosti**

1.Před použitím si pečlivě přečtěte návod k obsluze výrobku a důsledně dodržujte pokyny.

2.Tento produkt není zodpovědný za výsledky překladu.

3.Tento výrobek není vodotěsný, protože poškození stroje způsobené vniknutím vody nese uživatel.

4.Neumisťujte tento výrobek do prostředí s vysokou teplotou, vysokou vlhkostí a poškozením výrobku.

5.Nedovolte dětem nebo domácím zvířatům, aby toto zařízení nebo jeho příslušenství spolkly, aby nedošlo k poranění.

## **13. ČASTO KLADENÉ OTÁZKY**

1.Dokud není dokončena aktualizace systému, nevypínejte napájení.

2.Při používání tohoto zařízení připojte bezdrátovou síť, v současné době podporujeme pouze síť 4G. Síťové prostředí může ovlivnit rychlost odezvy překladu nebo způsobit selhání překladu, přepněte prosím v tuto chvíli na jinou síť.

3.Při překladu stiskněte a podržte tlačítko "Přeložit", dokud se nezobrazí ikona mikrofonu, a mluvte. Pro zajištění správného rozpoznání řeči používejte normální rychlost řeči a po dokončení mluvení tlačítko uvolněte.

4.Pro jasné rozpoznání a překlad umístěte mikrofon do vzdálenosti kontrolované do 30 cm od úst.

5.Mluvte prosím normální rychlostí, opakované přerušování nebo spojování dvou slov dohromady způsobí, že překlad selže.

6.Snažte se prosím mluvit standardním hlasem a omezte používání nářečí a slangu.

7. Pokud překlad není přesný, zkuste použít jiný výraz.

© 1998-2024 ECTACO Ceska s.r.o. **Servis a reklamace.** Všechna práva vyhrazena. WEB: [www.ectaco.cz](http://www.ectaco.cz/) ECTACO Ceska s.r.o. E-mail: [info@ectaco.cz](mailto:info@ectaco.cz) extending the Kuželova 577, Praha 9, 199 00

p. Ing. Vlasenkov